## **ODROID-M1S Einplatinen-Computer + IO Header Best.Nr. 811 653 (4 GB RAM) / Best.Nr. 811 654 (8 GB RAM)**

Auf unserer Website www.pollin.de steht für Sie immer die aktuellste Version der Anleitung zum Download zur Verfügung.

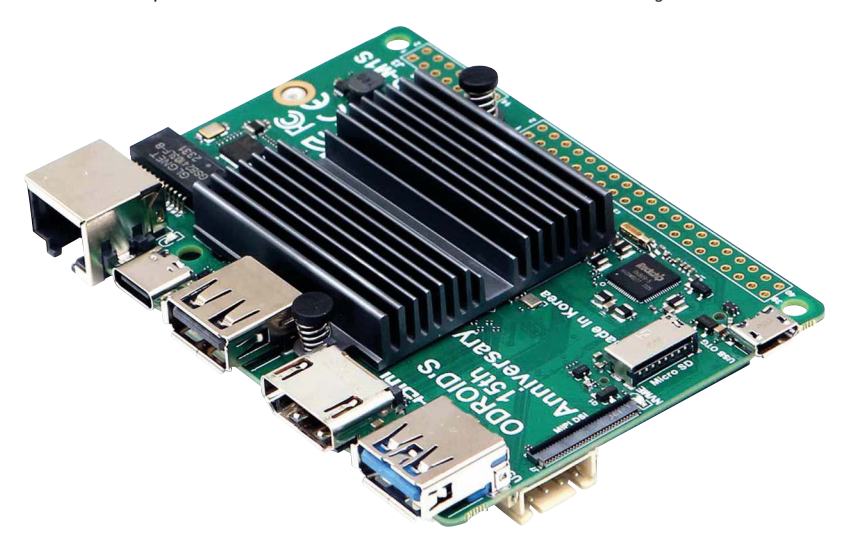

# **Bedienungsanleitung**

## **Sicherheitshinweise**

• Diese Bedienungsanleitung ist Bestandteil des Produktes. Sie enthält wichtige Hinweise zur Inbetriebnahme und Bedienung! Achten Sie hierauf, auch wenn Sie das Produkt an Dritte weitergeben! Bewahren Sie deshalb diese Bedienungsanleitung zum Nachlesen auf!

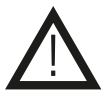

- Benutzen Sie den ODROID-M1S nicht weiter, wenn er beschädigt ist.
- Benutzen Sie zur Spannungsversorgung nur ein USB-C Netzteil mit 5 V- (4,9…5,3 V-) und mindestens 3 A Ausgang.
- Betreiben Sie die Platine nur auf einer nicht leitenden Oberfläche!
- Achten Sie darauf, dass sich keine metallischen Teile unter der Platine befinden! Es besteht Kurzschlussgefahr!
- Wir empfehlen Ihnen den ODROID-M1S nur in einem dafür geeigneten Gehäuse zu betreiben, da die Platine keine Schutz gegen Umwelteinflüsse oder ESD-Entladungen besitzt, sowie beim Umgang mit der ungeschützten Platine ESD-Arbeitsvorschriften einzuhalten.
- In Schulen, Ausbildungseinrichtungen, Hobby- und Selbsthilfewerkstätten ist das Betreiben durch geschultes Personal verantwortlich zu überwachen.
- In gewerblichen Einrichtungen sind die Unfallverhütungsvorschriften des Verbandes der gewerblichen Berufsgenossenschaften für elektrische Anlagen und Betriebsmittel zu beachten.
- Das Produkt darf nicht fallen gelassen oder starkem mechanischen Druck ausgesetzt werden, da es durch die Auswirkungen beschädigt werden kann.
- Das Gerät muss vor Feuchtigkeit, Spritzwasser und Hitzeeinwirkung geschützt werden.
- Das Gerät darf nur in trockenen und geschützten Räumen verwendet werden.
- Betreiben Sie das Gerät nicht in einer Umgebung, in welcher brennbare Gase, Dämpfe oder Staub sind.
- Dieses Gerät ist nicht dafür bestimmt, durch Personen (einschließlich Kinder) mit eingeschränkten physischen, sensorischen oder geistigen Fähigkeiten oder mangels Erfahrung und/oder mangels Wissen benutzt zu werden, es sei denn, sie werden durch eine für ihre Sicherheit zuständige Person beaufsichtigt oder erhielten von ihr Anweisungen, wie das Gerät zu benutzen ist.
- Entfernen Sie keine Aufkleber vom Produkt. Diese können wichtige sicherheitsrelevante Hinweise enthalten.
- Das Produkt ist kein Spielzeug! Halten Sie das Gerät von Kindern fern.

## **Bestimmungsgemäße Verwendung**

Der ODROID-M1S ist ein ARM Cortex-A55 Quad-Core Einplatinencomputer und hat im Vergleich zum ODROID-M1 eine höhere Energieeffizienz, einen schlankeren Formfaktor und mehr GPIO-Anschlüsse. Dank des integrierten schnellen 64-GB-eMMC-Speichers, des 4-GB oder 8-GB LPDDR4-RAMs, des mitgelieferten Netzteils und Gehäuses können Sie sofort Ihr eigenes eingebettetes System zu niedrigen Kosten aufbauen. Erstmals in der ODROID-Board-Serie wurde ein eMMC-Chip standardmäßig auf die Leiterplatte gelötet, anstelle eines herausnehmbaren eMMC-Moduls. Falls der 64-GB-Speicherplatz des gelöteten eMMC-Speichers nicht ausreicht, können Sie eine NVMe-SSD im Industriestandard (Formfaktor 2280) in Betracht ziehen. Beachten Sie, dass M.2-SATA-Speichergeräte nicht verwendet werden können. Der M.2-Steckplatz unterstützt nur eine PCIe-Schnittstelle (M-Key).

Der 4-lane MIPI-DSI-Port kann direkt mit einem LCD-Panel verbunden werden. Beachten Sie, dass der LCD-Anschluss sich von dem des ODROID-M1 unterscheidet.

Die Betriebsspannung beträgt 4,9...5,3 V- über den USB-C Anschluss. Verwenden Sie das mitgelieferte USB-Netzteil oder ein anderes geeignetes USB-C Netzteil mit 5 V- Ausgangsspannung und mindestens 3 A Ausgangsstrom.

Eine andere Verwendung als angegeben ist nicht zulässig! Änderungen können zur Beschädigung dieses Produktes führen, darüber hinaus ist dies mit Gefahren, wie z.B. Kurzschluss, Brand, elektrischem Schlag etc. verbunden. Für alle Personen- und Sachschäden, die aus nicht bestimmungsgemäßer Verwendung entstehen, ist nicht der Hersteller, sondern der Betreiber verantwortlich. Bitte beachten Sie, dass Bedien- und/ oder Anschlussfehler außerhalb unseres Einflussbereiches liegen. Verständlicherweise können wir für Schäden, die daraus entstehen, keinerlei Haftung übernehmen.

## **Übersicht**

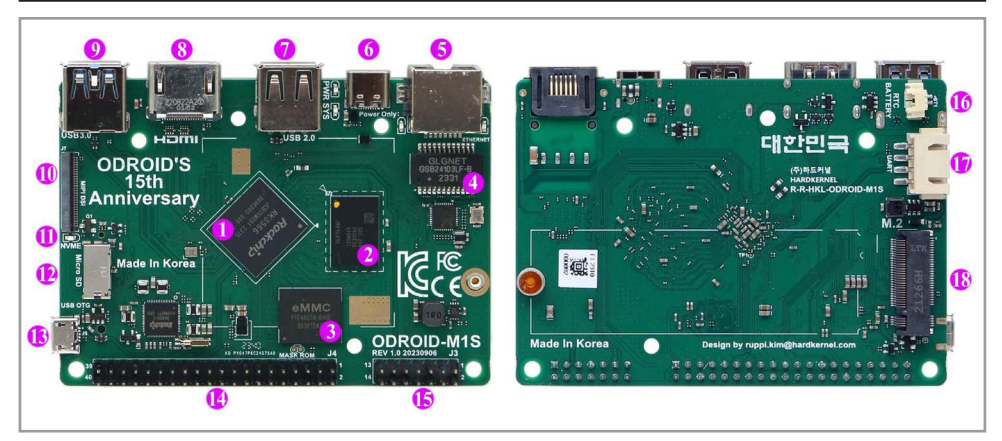

- CPU Rockchip RK3566
- <sup>2</sup> LPDDR4 RAM (4 oder 8 GiB)
- <sup>3</sup> 1x 64 GB eMMC eingebettet
- 4 1x Ethernet Transformer (LAN-Übertrager)
- 5 1x RJ45 Netzwerk Anschluss (10/100/1000 Mbps)
- **6** 1x USB-C Stromanschluss
- 1x USB 2.0 Anschluss
- **8** 1x HDMI 2.0 Anschluss
- <sup>9</sup> 1x USB 3.0 Anschluss
- J 1x MIPI-DSI Anschluss 4-lane (30-pin)
- 1x M.2 Status-LED
- <sup>2</sup>1x MicroSD-Steckplatz
- **B** 1x MicroUSB Anschluss (OTG)
- <sup>1</sup> 40x GPIO Pins
- **D** 14x GPIO Pins
- **C** 1x RTC-Backup-Batterieanschluss
- Q 1x UART Debugging-Anschluss (4-polig)
- R 1x NVMe M.2 Anschluss (PCIe 2.1 x 1 lane)

#### **Lieferumfang**

- ODROID-M1S
- IO Header
- USB-C Netzteil
- Gehäuse schwarz
- Anleitung

## **Inbetriebnahme**

#### **Installation des Betriebssystems über Factory Installer**

- Auf dem ODROID-M1S ist standardmäßig ein Factory Installer integriert. Beim Booten erscheint ein Menü, in dem Sie zwischen drei unterstützten Betriebssystemen wählen können: Android 11, Ubuntu 20.04 Server, Ubuntu 20.04 Gnome Desktop.
- Wählen Sie eine der drei Betriebssysteme aus, welches dann automatisch auf den eMMC-Speicher geflasht wird.

#### **Installation des Betriebssystems über User Installer**

• Falls die Methode mit dem Factory Installer nicht funktioniert, haben Sie die Möglichkeit, das Installer Image hier herunterzuladen und über eine eingelegete microSD-Karte zu starten: https://dn.odroid.com/RK3566/ODROID-M1S/Installer/

#### **Installation des Betriebssystems über USB am PC**

- Bei dieser Methode müssen Sie zunächst dieses Image herunterladen, auf eine microSD-Karte kopieren, in den ODROID-M1S einlegen und mit dem PC verbinden, damit der interne eMMC-Speicher dann als USB-Massenspeicher erkannt wird.
- Image-File: https://dn.odroid.com/RK3566/ODROID-M1S/Installer/ODROID-M1S\_EMMC2UMS.img
- Danach können Sie das gewünschte Betriebssystem auf den eMMC-Speicher flashen.
- Weitere Informationen zur Installation sowie zu den Image-Files finden Sie unter: https://wiki.odroid.com/odroid-m1s/getting\_started/os\_installation\_guide

#### **Inbetriebnahme**

- Schließen Sie ein HDMI-Kabel an die HDMI-Buchse <sup>8</sup> des ODROID-M1S an.
- Das andere Ende des Kabels stecken Sie in den HDMI-Eingang eines Anzeigegerätes (Fernseher, Display usw.).
- Stecken Sie eine USB-Tastatur und USB-Maus in die USB Anschlüsse ( $\bigcirc$  und  $\bigcirc$ ).
- Anschließend schließen Sie das mitgelieferte USB-Netzteil oder ein anderes geeignetes 5 V- USB-C Netzteil mit mindestens 3 A an die USB-C Stromversorgung 6 des ODROID-M1S an. Den Stecker des USB-Netzteils stecken Sie in eine Netzsteckdose mit 230 V~/50 Hz.
- Der ODROID-M1S startet automatisch (Power- und Alive-LED leuchten), wenn die Spannungsversorgung hergestellt ist.

Der ODROID-M1 wurde als Open-Source Projekt entwickelt und wird von der Community andauernd mit neuen Software-Paketen geupdated. Falls Sie Fragen, Probleme oder Projektideen haben, lohnt es sich nach diesen in der Odroid-Wiki zu suchen: https://wiki.odroid.com/odroid-m1s/odroid-m1s

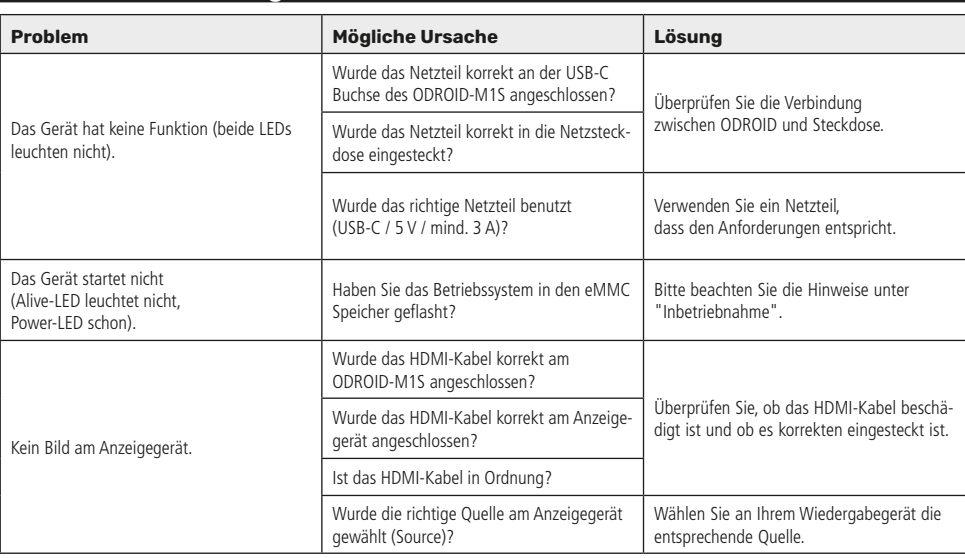

## **Problembehandlung**

## **Technische Daten**

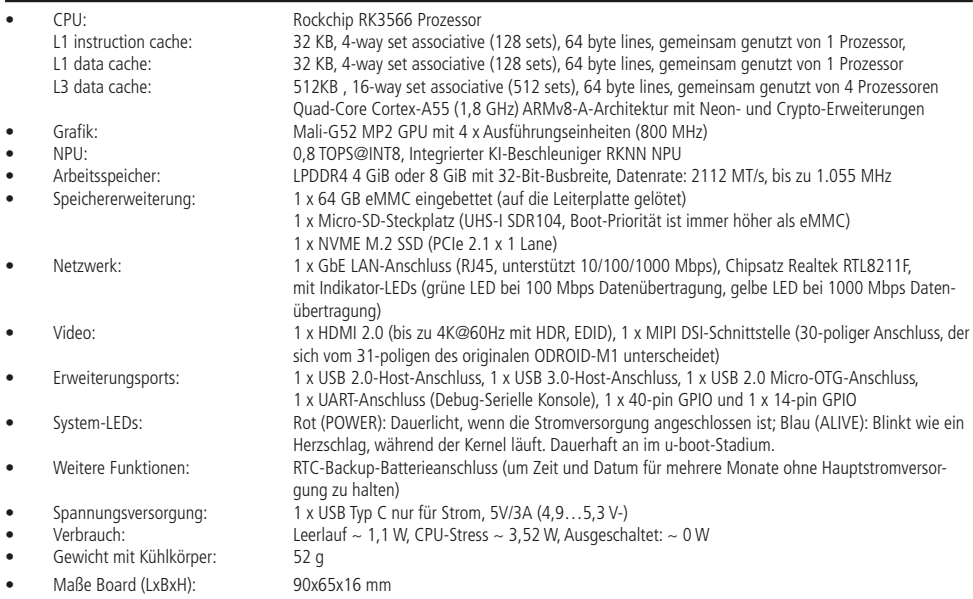

## **Symbolerklärung**

Das Symbol mit dem Ausrufezeichen im Dreieck weist auf wichtige Hinweise in dieser Bedienungsanleitung hin, die unbedingt zu beachten sind. Des Weiteren wenn Gefahr für Ihre Gesundheit besteht. z.B. durch elektrischen Schlag.

## **Entsorgung**

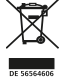

Elektro- und Elektronikgeräte, die unter das Gesetz "ElektroG" fallen, sind mit nebenstehender Kennzeichnung versehen und dürfen nicht mehr über Restmüll entsorgt, sondern können kostenlos bei den kommunalen Sammelstellen z.B. Wertstoffhöfen abgegeben werden. Sie können darüber hinaus Elektro-Altgeräte (unabhängig vom Kauf eines neuen Geräts bei Pollin Electronic), die in keiner Abmessung länger als 25 cm sind, bei der DHL zum Rückversand aufgeben. Hierfür stellen wir Ihnen kostenfrei unter altgeraete.entsorgung@pollin.de oder telefonisch unter + 49 (0) 8403 920 945 ein Rücksendeetikett zur Verfügung. Das Altgerät schicken Sie bitte an folgende Adresse: Elektro-Altgeräte, Pollin Electronic GmbH, Service Center, Max-Pollin-Str. 1, 85104

Pförring. Bitte achten Sie auf eine ordnungsgemäße Verpackung des Altgeräts insbesondere bei Lampen (z.B. Gasentladungslampen), so dass ein Zerbrechen möglichst vermieden wird und eine mechanische Verdichtung oder Bruch ausgeschlossen werden kann. Die Annahme von Altgeräten darf abgelehnt werden, wenn aufgrund einer Verunreinigung eine Gefahr für die Gesundheit und Sicherheit von Menschen besteht. Wir sind gesetzlich zur unentgeltlichen Rücknahme von Altgeräten verpflichtet. Dabei muss das Neugerät im Wesentlichen funktionsgleich mit dem Altgerät sein. Die Rücknahmepflicht mit einer kostenlosen Abholung besteht für folgende Kategorien:

- Wärmeüberträger (z.B. Klimageräte, Kühlschränke usw.)
- Bildschirme, Monitore und Geräte, die Bildschirme mit einer Oberfläche von mehr als 100cm² enthalten (z.B. Fernseher, PC-Monitore usw.)
- Geräte bei denen mindestens einer der äußeren Abmessungen mehr als 50 Zentimeter beträgt, sozusagen Großgeräte (z.B. Scooter, Werkzeuge usw.)

Sie können im Bestellvorgang auf den Fax-Bestellsteinen, den Bestellkarten und in unserem Webshop folgende Checkbox "Ja, ich beabsichtige bei/nach Auslieferung des neuen Elektro-/Elektronikgerätes ein Altgerät zurückzugeben, das im Wesentlichen funktionsgleich ist." auswählen. Wir kümmern uns dann um die Abwicklung und kostenlosen Abholung des Altgeräts. Altbatterien und Akkumulatoren, die nicht vom Altgerät umschlossen sind, sind vor der Abgabe an der Sammelstelle bzw. Rückversand von diesem zu trennen. Für die Löschung personenbezogener Daten haben Sie eigenverantwortlich Sorge zu tragen.

Selbstverständlich unterstützt auch Pollin Electronic als verantwortungsbewusster Hersteller diesen Umweltgedanken. Wir kennzeichnen alle von uns als Hersteller in Umlauf gebrachten Elektro- und Elektronikgeräte mit der Elektronik-Registrierungsnummer WEEE-Reg.-Nr. DE 56564606.

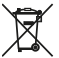

Als Endverbraucher sind Sie gesetzlich (Batterien-Verordnung) zur Rückgabe gebrauchter Batterien und Akkus verpflichtet. Schadstoffhaltige Batterien/ Akkus sind mit nebenstehender Kennzeichnung versehen. Eine Entsorgung über den Hausmüll ist verboten.

Verbrauchte Batterien/ Akkus können kostenlos bei den kommunalen Sammelstellen z.B. Wertstoffhöfen oder überall dort abgegeben werden, wo Batterien/ Akkus verkauft werden! Schadstoffhaltige Batterien und Akkus sind mit der durchgekreuzten Mülltonne gekennzeichnet, unter der das chemische Symbol des beinhalteten Schwermetalles steht (Cd für Cadmium, Hg für Quecksilber und Pb für Blei).

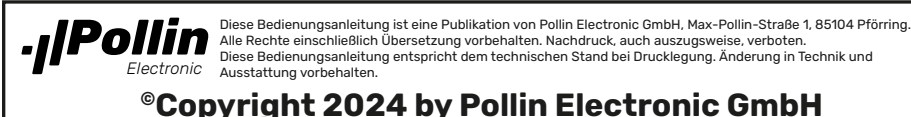